## GREATER LANSING How to use Google Translate foodbank FEEDING AMERICA **Getting set up** 1. Open your phone's purchasing store (Apple App Store, Google Playstore, etc.) and search for "Google Translate." 2. Download the app. 3. Open the app. You can log into your Google account, but this is not necessary to use the app features. 4. Select your language. Some languages can be downloaded for use online. Your account or profile settings. Your saved translations. . Google Translate Type the word or phrase you would like to translate here. Enter text The language of the word or phase you would like translated. The language you would To use voice-to-text translation, like the word or phrase speak into your phone's microphone to be translated into. and it will translate to your desired English Nepali language. You will need to allow access to your microphone. For things like documents or flyers, take a photo to have the entirety translated Use this option to translate പ്പ • at once. You will need a live conversation. You will to allow access to your need to allow access to your Conversation Camera camera. microphone. GLFoodBank.org • (517) 853-7800 • glfb@glfoodbank.org

5600 Food Ct. • Bath, MI 48808

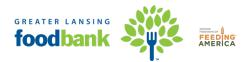

## **Helpful tips**

- 1. Tap the **Pen Icon** on the screen to write out a word to be translated.
- 2. After typing or writing out a word to be translated, hit "Enter." From this screen, you have additional options as follows.
- 3. Tap the **Clock Icon** at the top to see your recent translation history.
- 4. Tap the **Star Icon** to save the translation if you think it's something you will refer to often.
- 5. Tap the **three dots in the top right corner** to send feedback about the translation.
- 6. Tap the **Speaker Icon** to have the translation read out loud.
- 7. Tap the **Copy Icon** to copy the text to your clipboard.
- 8. Tap the **Thumbs Up/Thumbs Down Icon** to rate the translation.
- 9. Scroll down to see examples of the translation used in a sentence, conjugations of verbs and other similar words.
- 10. You can return the original screen at anytime by tapping "**Home**" in the top left corner, or by tapping "**New Translation**."
- 11. If you don't want to download the app, you can search "**Google Translate**" in your phone's default browser and still use many of the basic functions of the translation service.